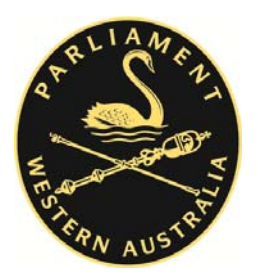

**Hansard Archive Keyword Search** 

The general rule of thumb is to begin with relatively broad search terms. Narrowing a search down too far may result in relevant data being missed.

To search for an exact phrase, enclose your search query in quotation

marks.

*Example: A search for "Bunbury Port Authority" will return documents that contain only that string*

To filter the search, *Boolean operators* can be used:

AND — searches for documents that contains all the search words, but not necessarily in a string. *This is the default search.*

*Example: Bunbury AND Port AND Authority will return documents that contain all those words*

OR — searches for documents that contain any, but not necessarily all, of the search words.

*Example: Bunbury OR Port OR Authority will search for each word as a separate word and return documents that contain any of these words.*

AND NOT — searches for documents that contain a word but do not contain another word.

*Example: Bunbury AND NOT Port will search for each word separately and will return documents that contain Bunbury but not contain Port.*

## **Wildcard Search**

Use ? for a single-character wildcard search and \* for a multi-character wildcard search.

*Example: par? will return documents that contain part, park but not participate, but par\* will return documents that contain part, park, participate, pardon and so on.* 

# **Advanced Searching**

Hansard searches can be further refined to find documents relating to a particular member year. Any or all of these filters can be used in a search.

#### *Member*

Limit the search to a particular member by selecting the name from the dropdown menu. "All members" is the default setting.

#### *House*

Limit the search to one house by selecting the "Legislative Assembly" or "Legislative Council". The default setting is "Both Houses".

### *Page*

Insert the page number. Note that only one page number should be inputted.

#### *Search by Year where*

There are two options for searching by year. Only one option should be used.

Year is: Input the year. The default setting is "All Years".

Year is between: Input the the two years in the range.

### *Sort Order*

Search results are displayed according to date order. You can use the dropdown box to choose whether to display the newest or the oldest document first.

### *Fuzzy Logic*

This option helps to find slightly different phrases from your original search team. *Example: Bunbury Port Authority may also find Bunbury Ports Authority and Bunbury Port Authorities.* 

# **Viewing the Search Results**

Results are listed by "House – Date" with the page range . Click on "House – Date" to open a PDF of the document. To start a new search, click on "Return to Hansard Archives Search" at the top of the screen.

## **Downloading and Saving Documents**

An Adobe Acrobat reader is required to view the PDFs. If you do not have Adobe on your desktop, it can be downloaded free of charge from http://get.adobe.com/uk/reader/

Documents can be saved to your local computer by selecting File/Save As in the Adobe Acrobat browser.

Documents can be printed by selecting the Print icon in the Adobe Acrobat browser.

### **Hansard Search Examples**

The following examples of Hansard searches may assist you in defining your search terms for a successful Hansard search. If your search produces no documents, broaden your search terms. If your search does not produce the required results, open the document for the particular year's Index and search for the relevant speech.

How do I find?

What the then Premier said about retail shopping hours in 1994?

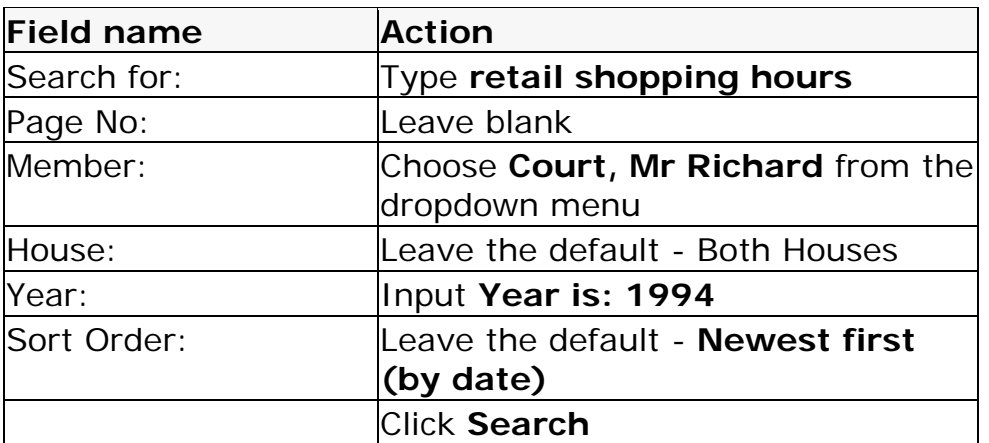

What was said in Parliament in 1988–89 about asbestos?

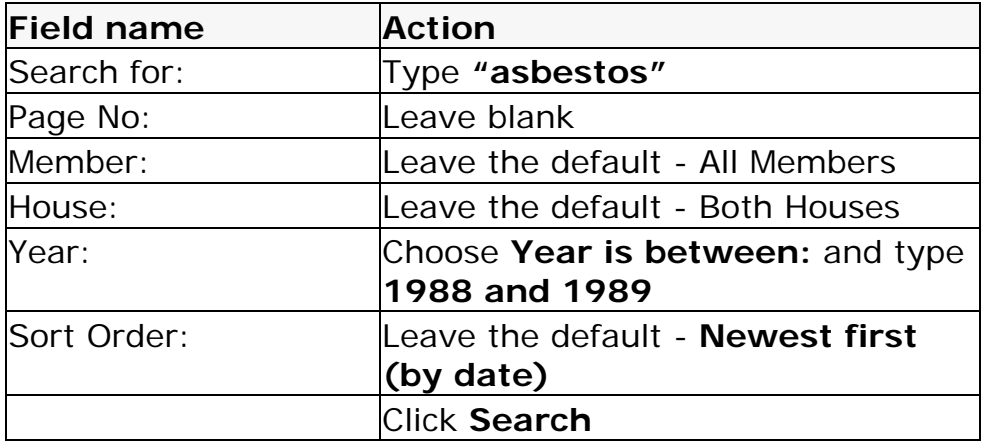

Page 4453 of Hansard dated 30 October 1973 from the Legislative Council?

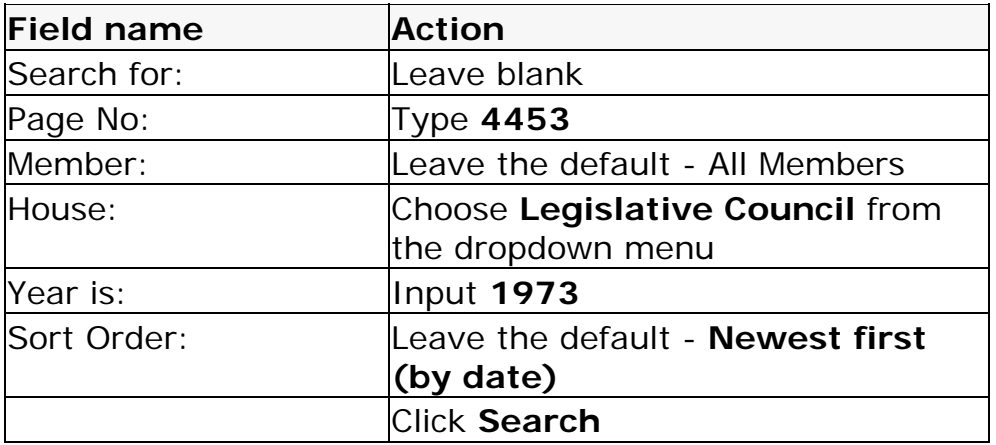

The debate in the Assembly on the Heritage of Western Australia Bill 1990

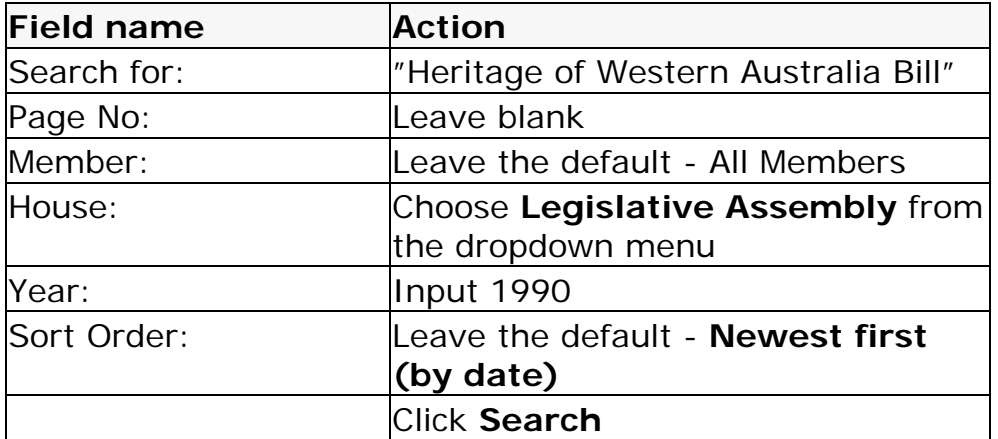